# **Template for preparing your research report submission to PeerJ using RMarkdown**

- **Barbara McClintock**<sup>1</sup> **and Charles E. Darwin**<sup>2</sup>
- 1 **Cold Spring Harbor Laboratory, One Bungtown Road Cold Spring Harbor, NY 11724**
- $^{\circ}$   $^{\circ}$ Down House, Luxted Rd, Downe, Orpington BR6 7JT, UK
- Corresponding author:
- Barbara McClintock<sup>1</sup>
- Email address: [mcclintockb@cshl.edu](mailto:mcclintockb@cshl.edu)

# **ABSTRACT**

The abstract of the article. It can also be on *multiple* lines.

# **INTRODUCTION**

<sup>12</sup> Your introduction goes here! Some examples of commonly used commands and features are listed below, to help you get started.

If you have a question, please use the help menu in the top right of the screen to get in touch. When

 your article or pre-print is complete, use the "Submit to PeerJ" button in the topbar to send your files to PeerJ.

## **About PeerJ**

PeerJ is an award-winning open access publisher covering the biological and medical sciences. PeerJ

provides authors with three publication venues: *PeerJ* and *PeerJ Computer Science* (peer-reviewed

 [a](https://peerj.com/about/publications/)cademic journals) and *PeerJ PrePrints* (a 'pre-print server'). See [https://peerj.com/about/](https://peerj.com/about/publications/) [publications/](https://peerj.com/about/publications/) for more information.

The PeerJ model allows an author to publish articles in their peer-reviewed journal via the purchase of

a lifetime Publication Plan. Prices start from just \$99 (a one-off payment) which entitles an author to the

lifetime ability to publish 1 article per year for free. Publication in PeerJ PrePrints is entirely free.

# **SOME LATEX EXAMPLES**

 Use section and subsection commands to organize your document. LATEX handles all the formatting and numbering automatically. Use ref and label commands for cross-references.

## **Figures and Tables**

<sup>29</sup> Use the table and tabular commands for basic tables — see Table @ref(tab:widgets), for example. You

can upload a figure (JPEG, PNG or PDF) using the project menu. To include it in your document, use the

- 31 includegraphics command as in the code for Figure @ref(fig:view) below.
- 32 Standard LATEX references will work as well (e.g. Fig. [1\)](#page-1-0).

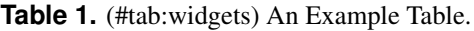

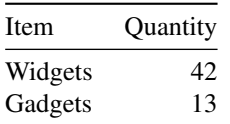

<span id="page-1-0"></span>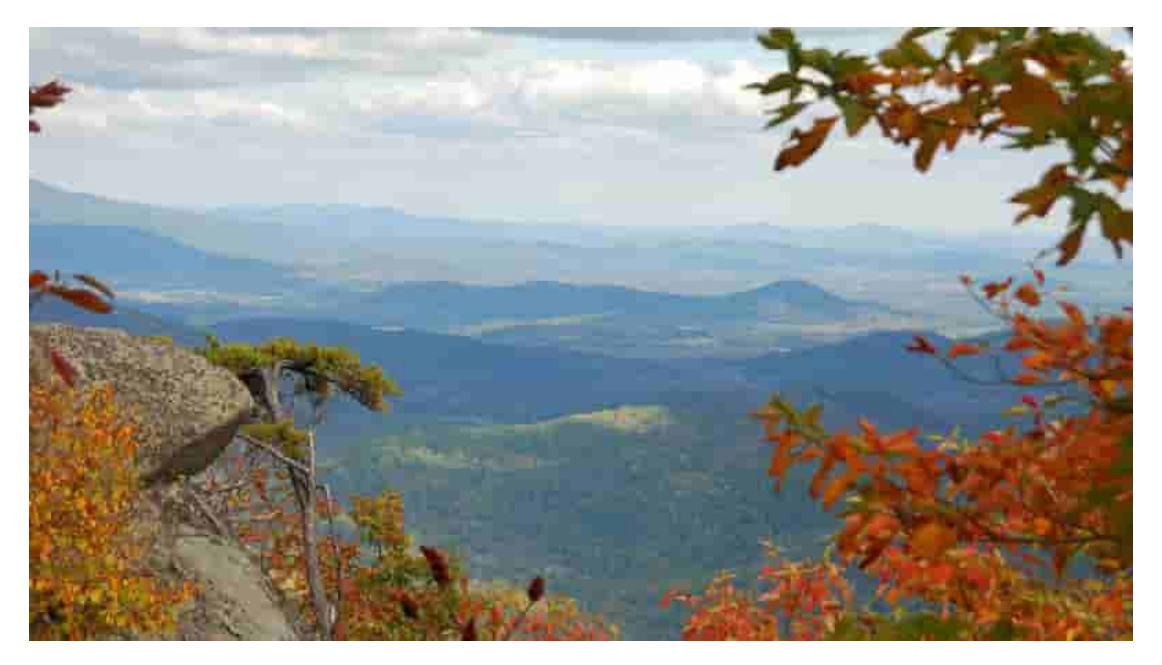

**Figure 1.** An example image.

#### <sup>33</sup> **Citations**

- <sup>34</sup> LaTeX formats citations and references automatically using the bibliography records in your .bib file,
- <sup>35</sup> which you can edit via the project menu. Use the cite command for an inline citation, like Figueredo and
- <sup>36</sup> Wolf (2009), and the citep command for a citation in parentheses (Figueredo and Wolf 2009).

#### <sup>37</sup> **Mathematics**

<sup>38</sup> LATEX is great at typesetting mathematics. Let  $X_1, X_2, \ldots, X_n$  be a sequence of independent and identically 39 distributed random variables with  $E[X_i] = \mu$  and  $Var[X_i] = \sigma^2 < \infty$ , and let

$$
S_n = \frac{X_1 + X_2 + \dots + X_n}{n} = \frac{1}{n} \sum_{i=1}^{n} X_i
$$

denote their mean. Then as *<sup>n</sup>* approaches infinity, the random variables <sup>√</sup> <sup>40</sup> *n*(*Sn*−µ) converge in distribution 41 to a normal  $\mathcal{N}(0, \sigma^2)$ .

#### <sup>42</sup> **Lists**

- <sup>43</sup> You can make lists with automatic numbering . . .
- <sup>44</sup> 1. Like this,
- <sup>45</sup> 2. and like this.
- <sup>46</sup> or bullet points. . .
- <sup>47</sup> Like this,
- <sup>48</sup> and like this.
- <sup>49</sup> or with descriptions. . .
- <sup>50</sup> Word Definition
- 51 Concept Explanation
- <sup>52</sup> Idea Text

53 We hope you find writel FigX useful for your PeerJ submission, and please let us know if you have any <sup>54</sup> feedback. Further examples with dummy text are included in the following pages.

![](_page_2_Figure_0.jpeg)

**Figure 2.** In-text Picture

## <sup>55</sup> **METHODS**

<sup>56</sup> This is an equation inserted using LaTeX syntax directly.

$$
\cos^3 \theta = \frac{1}{4} \cos \theta + \frac{3}{4} \cos 3\theta \tag{1}
$$

57 You can also use  $$5, . . $5$  to achieve the same

$$
\cos^3\theta = \frac{1}{4}\cos\theta + \frac{3}{4}\cos 3\theta
$$

- <sup>58</sup> **Subsection**
- 59 Use  $\{-\}$  after a header section so that it is unnumbered.
- <sup>60</sup> **Paragraph** Header level 4 are equivalent to \paragraph{}

#### <sup>61</sup> **Subsection**

- <sup>62</sup> You can insert figure using R code chunk with different options
- <sup>63</sup> You can reference figure if you use bookdown format extensions as shown in YAML header

# <sup>64</sup> **RESULTS AND DISCUSSION**

<sup>65</sup> This is another section

- <span id="page-3-0"></span>**Subsection**
- <sup>67</sup> Which shows level 2
- *Subsubsection*
- And level 3 headers
- *Subsubsection*
- with multiple subsubsections
- **Subsection**
- and subsections

## **ACKNOWLEDGMENTS**

So long and thanks for all the fish.

## **REFERENCES**

- Figueredo, Aurelio Jose, and Pedro S. A. Wolf. 2009. "Assortative Pairing and Life History Strategy." ´
- *Human Nature* 20 (3): 317–30. <https://doi.org/10.1007/s12110-009-9068-2>.